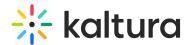

## Refresh My Media

Last Modified on 02/01/2022 1:06 pm IS

You can refresh your media library in the My Media window and view the recently added entries. Due to caching constraints, an entry may appear in the search results for example but may not appear in the My Media page. The Refresh option overcomes this constraint and displays the most recently added entries.

## **≡** To refresh My Media library

In the upper right corner of the My Media window, click the Refresh icon.

## Refresh icon on KMS:

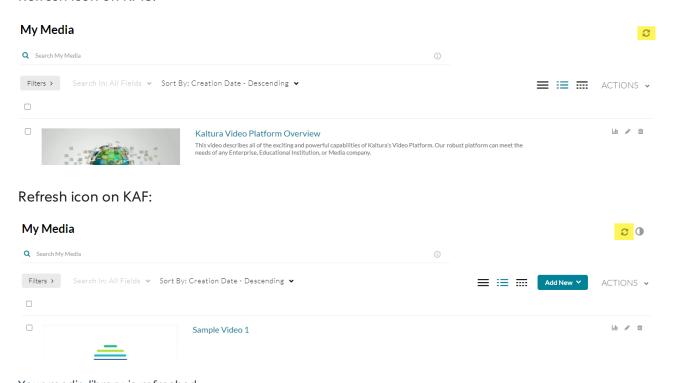

Your media library is refreshed.